## DC950

# Schnellstartanleitung

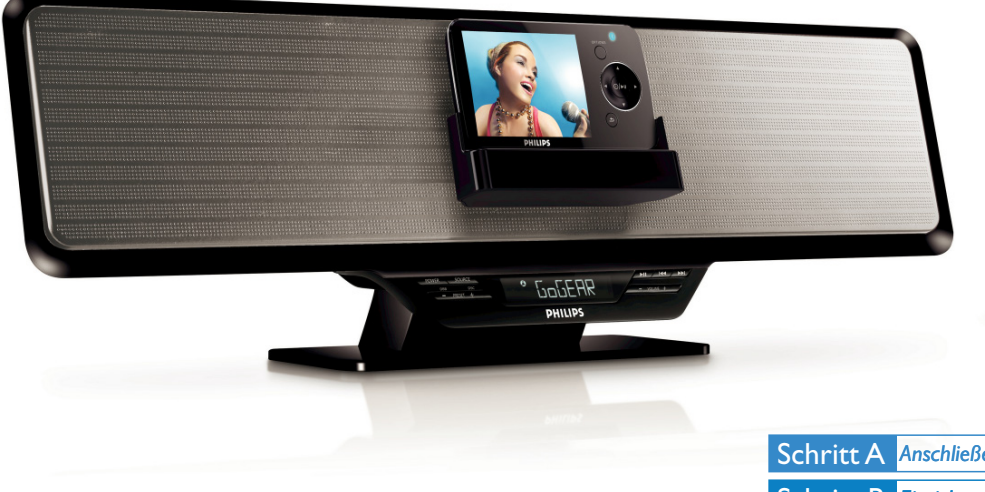

## *Was ist in der Verpackung?*

Sie sollten folgende Teile beim Öffnen der Verpackung vorfinden.

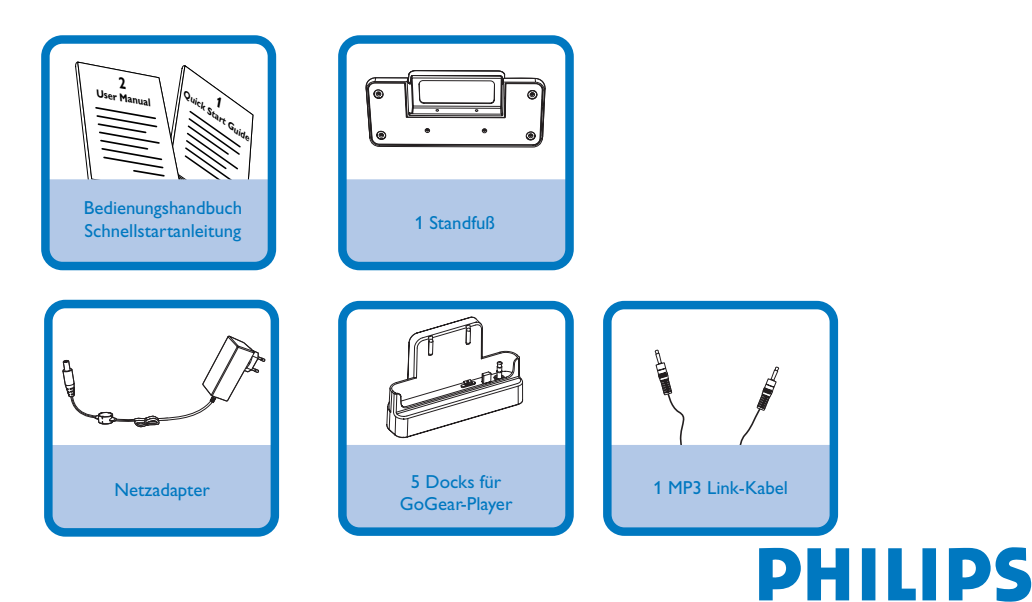

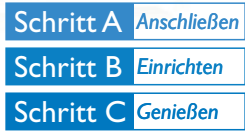

2

1

Bringen Sie den mitgelieferten Standfuß an, bevor Sie das micro hi-fi auf eine flache Oberfläche stellen.

- 1. Legen Sie das micro hi-fi mit der Vorderseite nach unten auf eine flache Oberfläche.
- 2. Halten Sie den Standfuß über das micro hi-fi, und ziehen Sie die UKW-Antenne vorsichtig durch den Standfuß.
- 3. Bringen Sie den Standfuß an die beiden Steckplätze auf der Rückseite des micro hi-fis an.

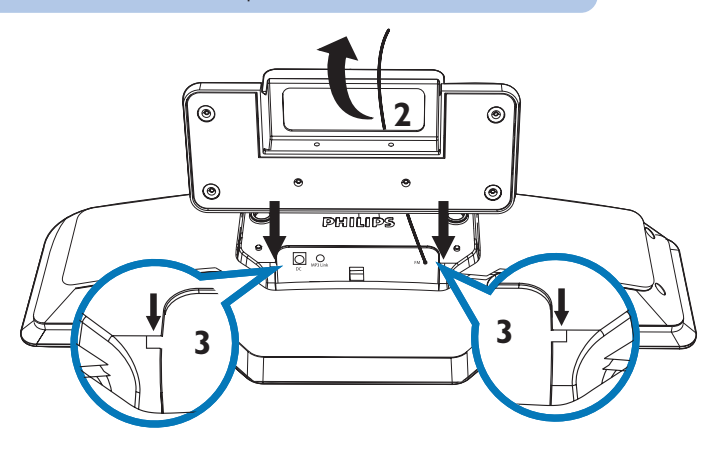

Verbinden Sie das Netzteil mit dem Micro Hi-Fi-System und der Steckdose.

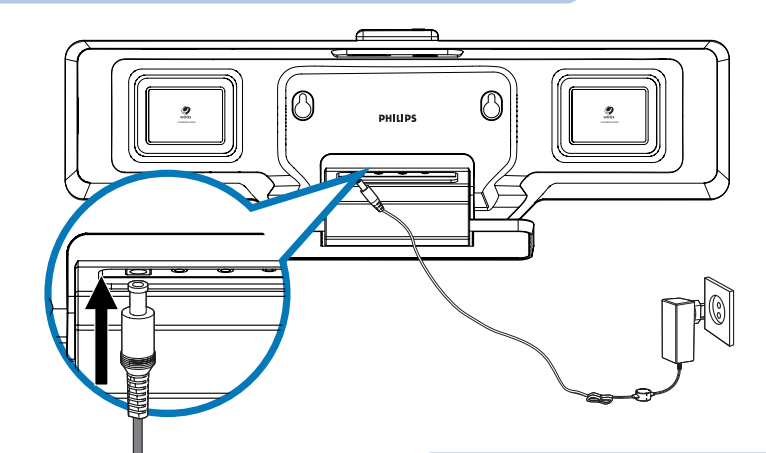

#### *Tips*

*– Verwenden Sie ausschließlich das im Lieferumfang enthaltene Netzteil! Die Verwendung eines anderen Netzteils kann zur Beschädigung des Geräts führen! – Anweisungen zur Wandmontag des micro hi-fi finden Sie in den separat beiliegenden Anweisungen zur Wandmontage.*

## Schritt B *Einrichten*

### *Uhr einstellen*

1

2

3

4

5

6

7

Halten Sie im Standby-Modus die Taste **SLEEP/PROG** 2 Sekunden lang gedrückt, um den Modus für die Uhrzeiteinstellung aufzurufen.

Drücken Sie wiederholt **VOLUME +/-**, um das 12- oder das 24-Stundenformat auszuwählen.

Drücken Sie zur Bestätigung die Taste **SLEEP/PROG**. → Die Ziffern für die Stundenanzeige werden angezeigt und blinken.

Drücken Sie die Taste **VOLUME +/-** , um die Stunden einzustellen.

Drücken Sie zur Bestätigung die Taste **SLEEP/PROG**. → Die Ziffern für die Minutenanzeige werden angezeigt und blinken.

Drücken Sie die Taste **VOLUME +/-** um die Minuten einzustellen.

Drücken Sie die Taste **SLEEP/PROG**, um die Einstellung der Uhr zu bestätigen.

## Schritt C *Genießen*

## *Programmieren und Einstellen von Radiosendern*

Drücken Sie **SOURCE**, um UKW auszuwählen.

Halten Sie die Taste **SLEEP/PROG** im Radiomodus mindestens 4 Sekunden lang gedrückt, um den automatischen Programmiermodus zu aktivieren.

➜ Auf dem Display wird [AUTO] (Automatisch) angezeigt.

3

2

Drücken Sie **PRESET +/-**, um eine voreingestellte Sendernummer auszuwählen.

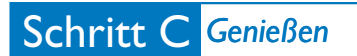

## *Wiedergabe vom Philips GoGear-Player*

1 2 Wählen Sie das richtige Dock für den GoGear-Player aus. → Es gibt 5 GoGear-Docks. Jedes GoGear-Modell passt in das Dock, auf dem das entsprechende Modell angezeigt ist. Richten Sie die USB- und Kopfhörerbuchsen auf dem GoGear-Player mit den Steckern auf dem Dock aus, und drücken Sie sie dann fest zusammen. Legen Sie das Dock in die Ladestation ein. **→ Der GoGear-Player wird aufgeladen.** Drücken Sie wiederholt auf **SOURCE**, um die GoGear-Quelle auszuwählen, falls dies noch nicht ausgewählt wurde. Ein-/Ausschalten des GoGear-Players  $\overline{4}$ 5 3 6

Kontrollieren der Wiedergabe mit den GoGear-Player-Bedienelementen ➜ Drücken Sie **VOLUME +/-**, **DBB**, und **DSC** auf dem micro hi-fi, um Lautstärke und Soundeffekte einzustellen.

*Tip*

*Detaillierte Wiedergabe-Funktionen und zusätzliche Funktionen sind im begleitenden Benutzerhandbuch erläutert.*

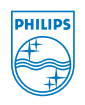

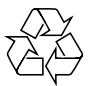

C Royal Philips Electronics N.V. 2008 All rights reserved.